**Using file storage and** synchronization service for updating files embedded as URL in Moodle course.

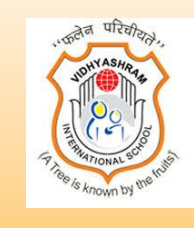

**Dr. Om Singh Chundawat Vidhyashram International School, Jodhpur (Rajasthan)**

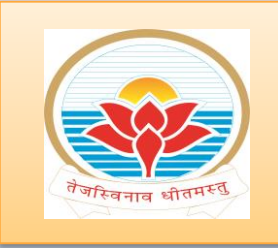

**Mr. Surajbhan Choudhary L K Singhania Education Centre, Gotan (Rajasthan)**

Technically, it is possible to use the **"server files"** functionality in Moodle to save a file at one location and use it in several Moodle courses. ● With help of **Collaborative real-time editor plug-in** every user is granted right to edit the document file but our requirement was to provide specific rights to specific users such as editing right, commenting right and viewing right to individual users.

2

### **Google Drive Services**

- Google Drive is a file storage and synchronization service developed by Google.
- It can be used as third party tool in Moodle .
- It allows users to store files on their servers, synchronize files across devices, and share files.

In our school we use this facility for

1. Regularly updating uniform lesson plan document embedded in Moodle Course with specific rights (editing, commenting and viewing rights) to specific users. 2. Doing class observation of all teachers using single Google Form and Single Google Spreadsheet so that the responses of class observation gets accumulated at single place.

# **Lesson Plan Updating**

- All lesson plans are created in Google Docs and updated every week by a teacher having the editing rights.
- These are saved at one common location (Google Drive of a common Gmail ID)
- Academic supervisors have the rights to comment on the lesson plan.
- Peer teachers have permission of viewing the document.

## **Lesson Plan Updating**

Looking at recent activity of Google Drive and respective Moodle Courses the **Head of Institution** can know:

- Whether lesson plans are updated by the teacher in-charge every week or not.
- Academic supervisor is checking the lesson plans and giving comments or not.
- Fellow teachers are viewing and using the lesson plan or not.

## **Format of Lesson Plan**

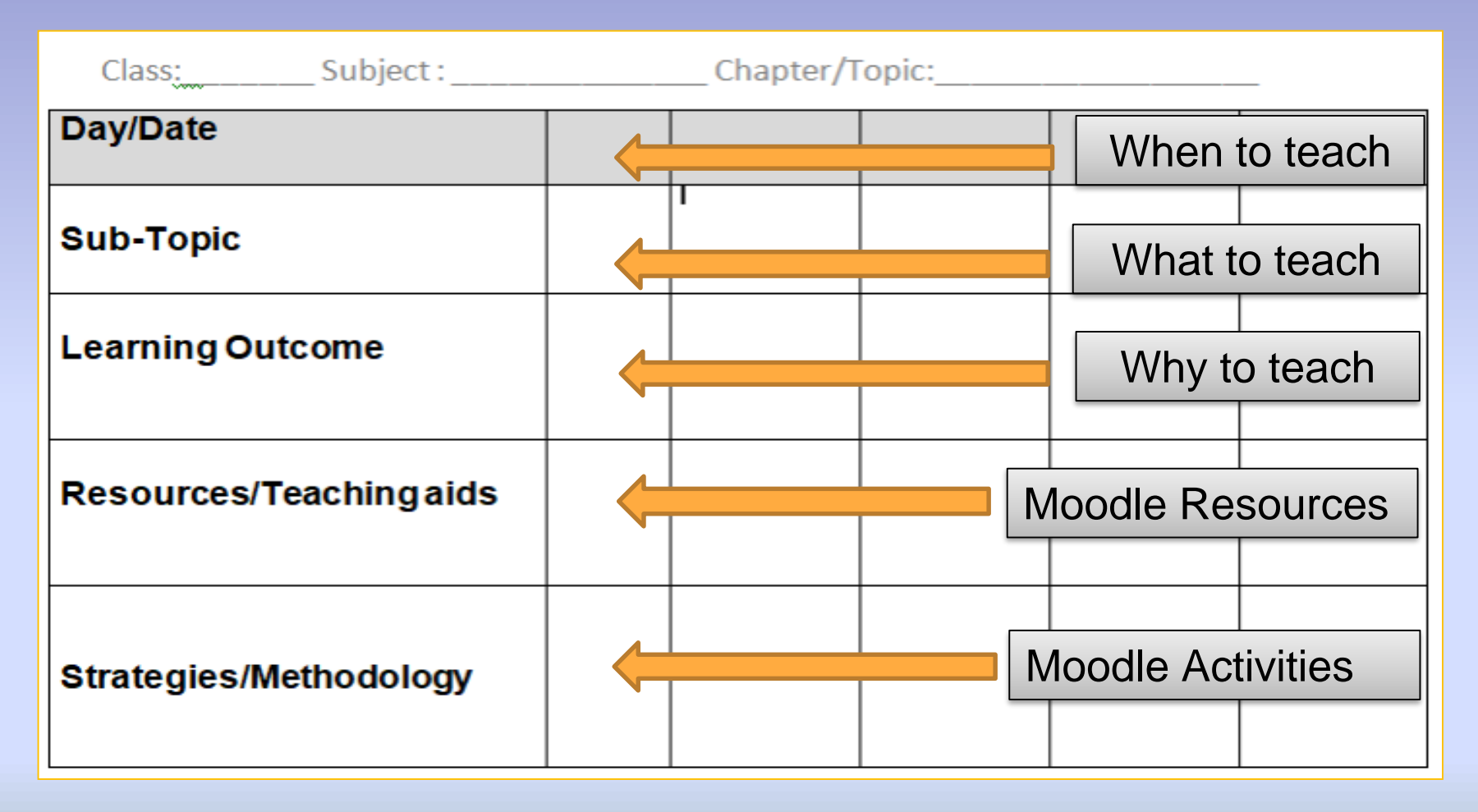

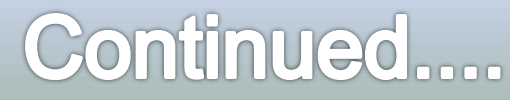

## **Format of Lesson Plan**

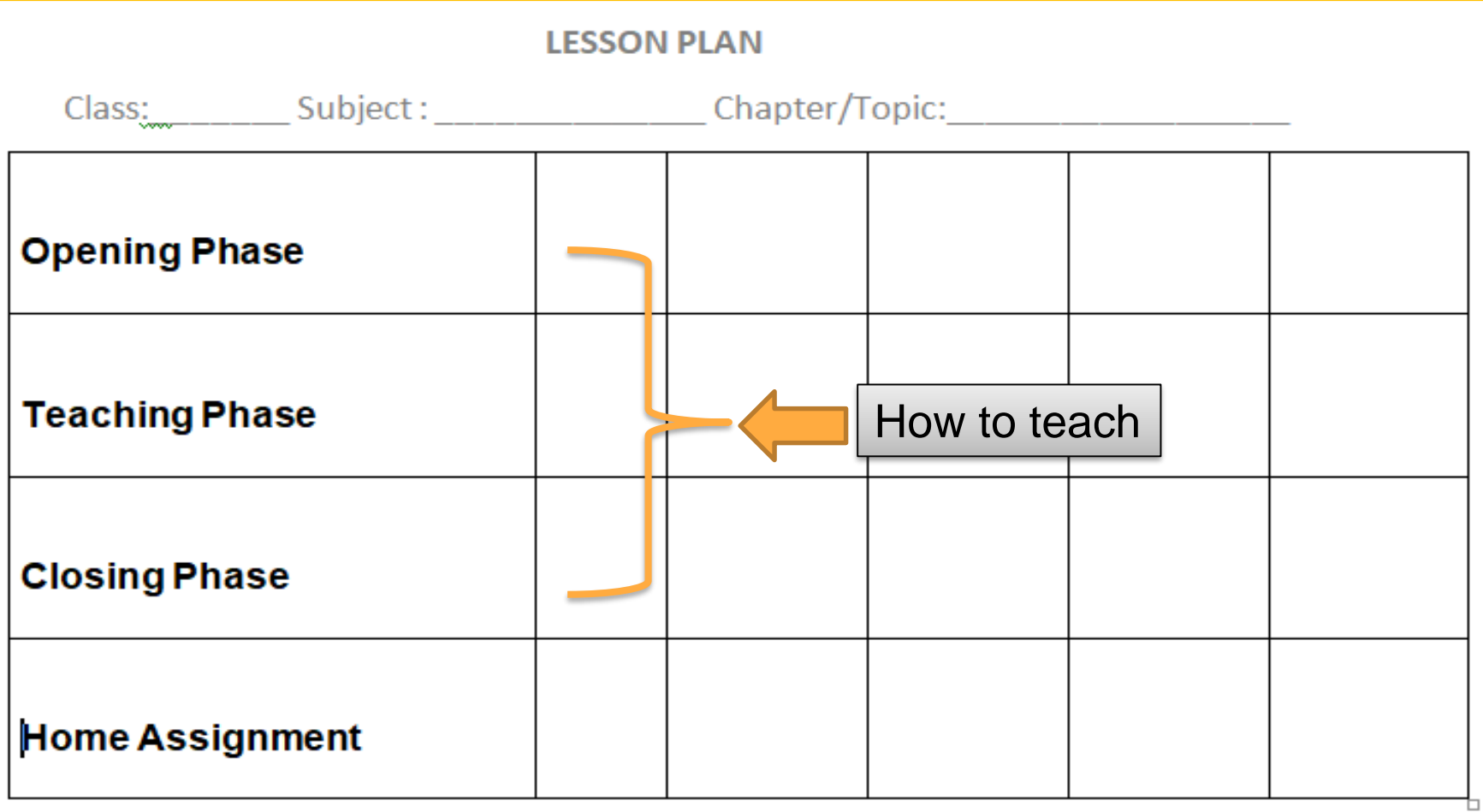

## **Online Collaboration**

### **Sharing settings**

### Link to share (only accessible by collaborators)

https://docs.google.com/document/d/1PJeZq--wA6YsXcrKU9A4ez7vtk-YGeypoFDBB

### Who has access

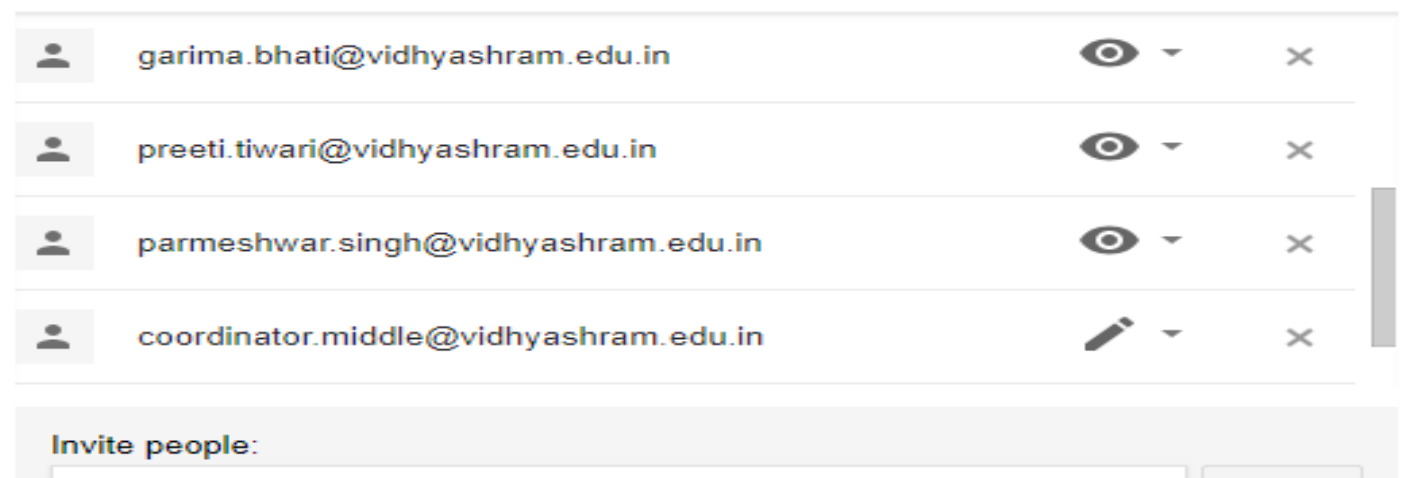

Enter names or email addresses...

### Owner settings Learn more

- ◯ Prevent editors from changing access and adding new people
- Disable options to download, print, and copy for commenters and viewers

#### **Done**

# **Embedding Lesson Plan**

• Shareable link of this Google Docs is embedded in Moodle Course as URL.

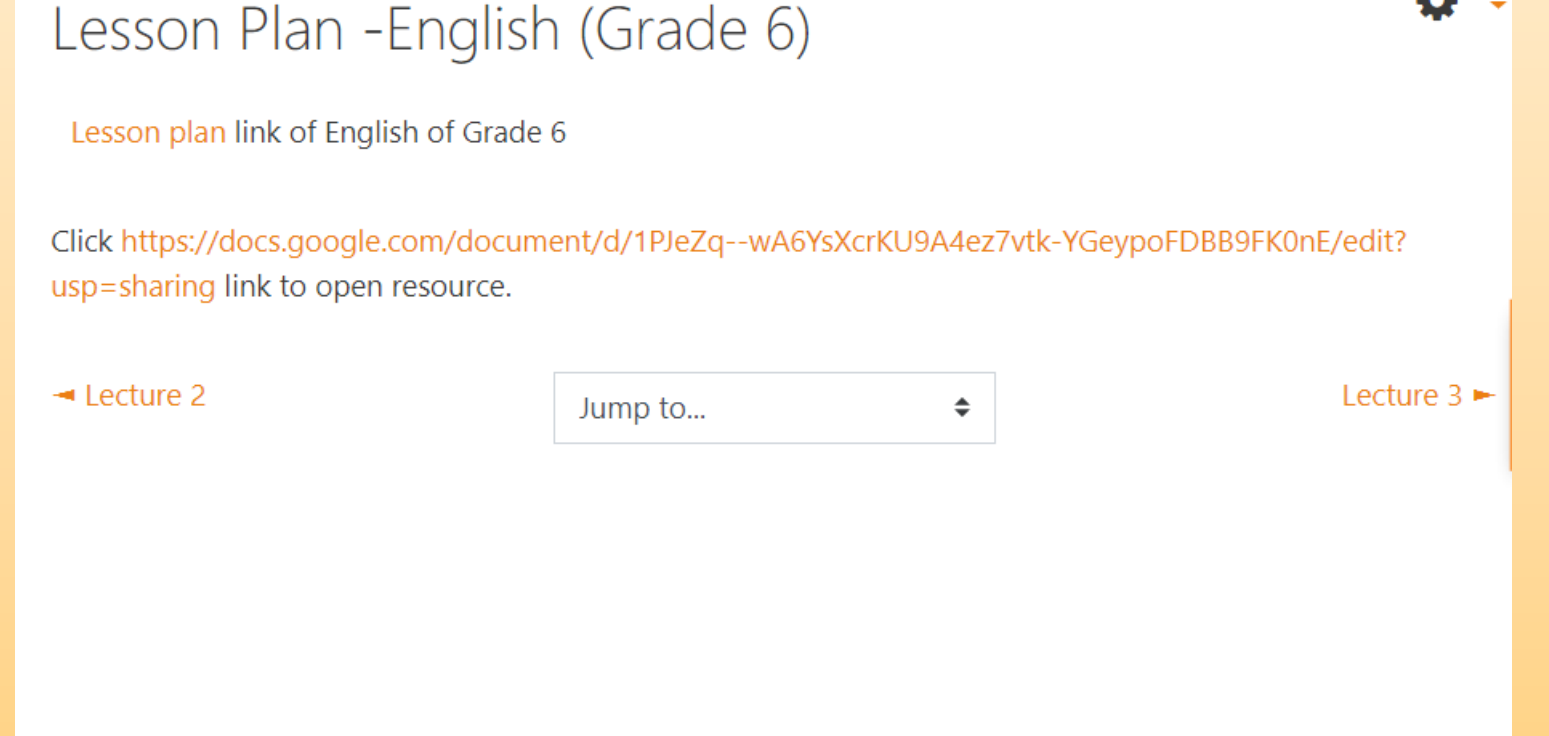

# **Embedding Lesson Plan**

- Anytime, any person can open the Google Docs link of lesson plan in Moodle and can see an updated lesson plan.
- Every week this document is updated by the subject teachers. The Activity once completed for an academic year requires no repetition.
- Modifications as and when required can be done.

# **Class observation**

Earlier we used Feedback (Moodle Activity) for class observation but we switched to Google Form and Google Spreadsheet because a need was felt for instant synchronization of class observation data of all teachers teaching in around 150 Moodle courses of all scholastic and co-scholastic subjects in 15 classes.

Link of Google Form is embedded as URL in each Moodle course for Academic Supervisors to view the Moodle course and then fill the Google form designed for class observation.

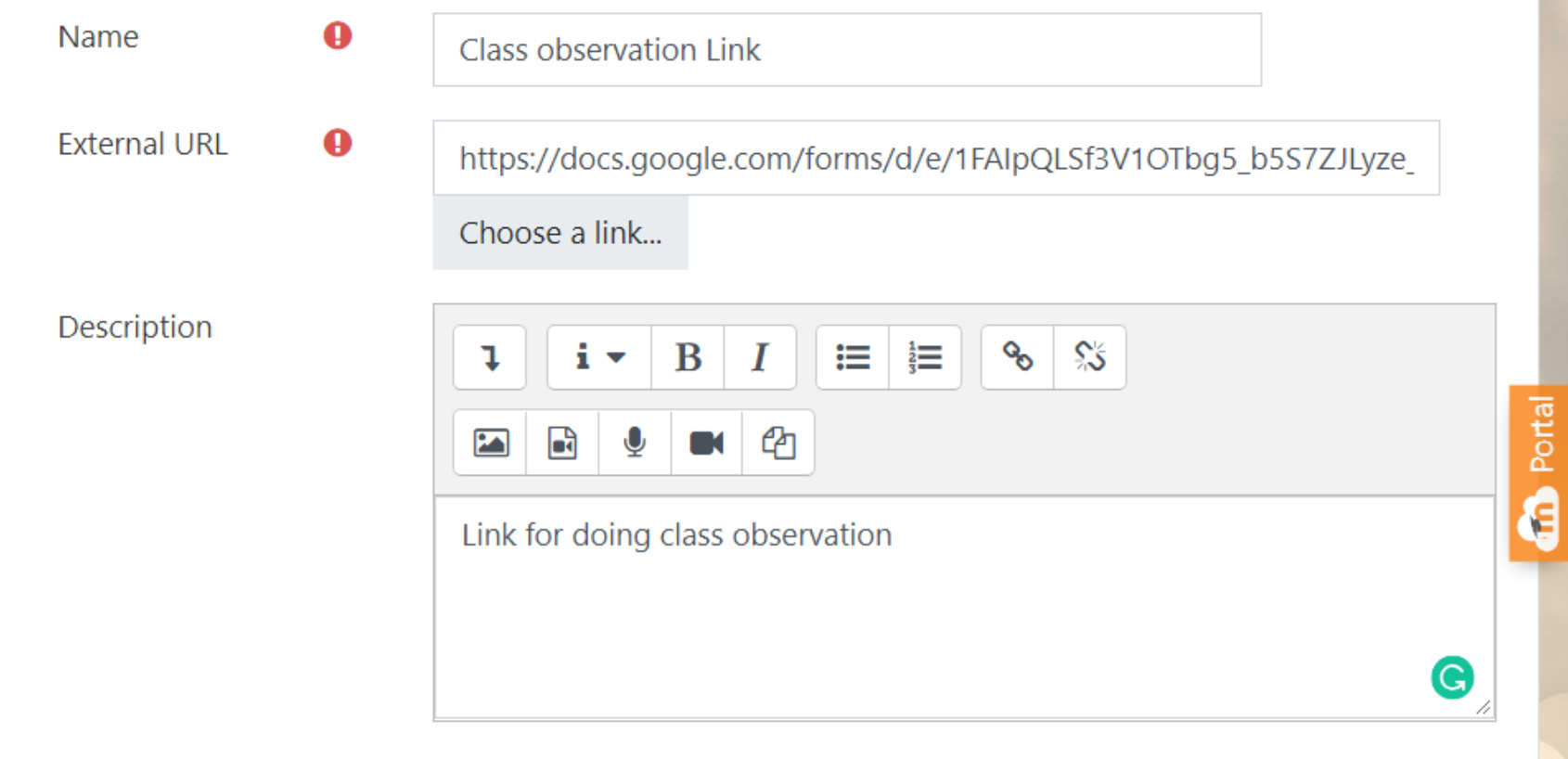

Display description on course page  $\bullet$ 

# **Google Form for Class Observation**

**Parameters of Observation for Scholastic Subjects (Rubrics: 1-**Needs Improvement, 2-Developing, 3-Emerging, 4-Satisfactory, 5-**Competent, 6-Innovative, 7-Exemplary, NA-Not Applicable)** 

### CLASSROOM ENVIRONMENT \*

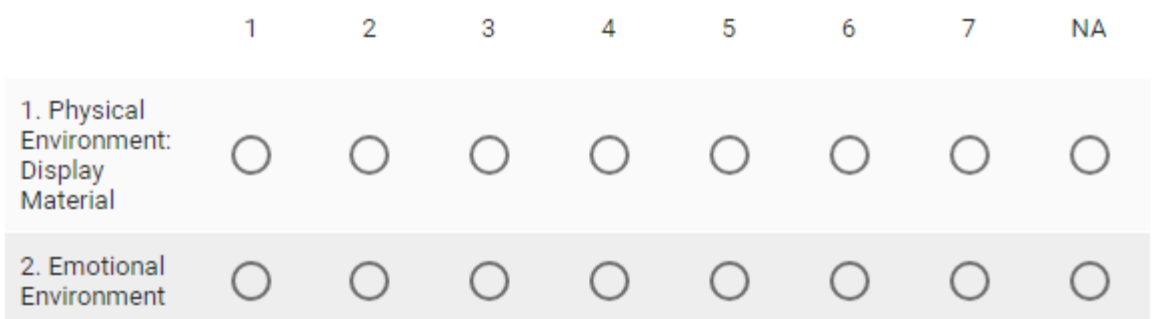

### LESSON PLANNING \*

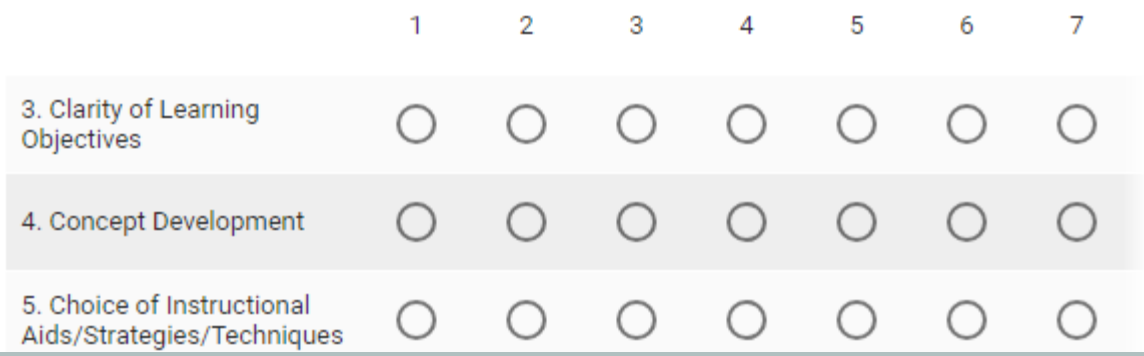

## All the responses get instantly saved in a single spreadsheet.

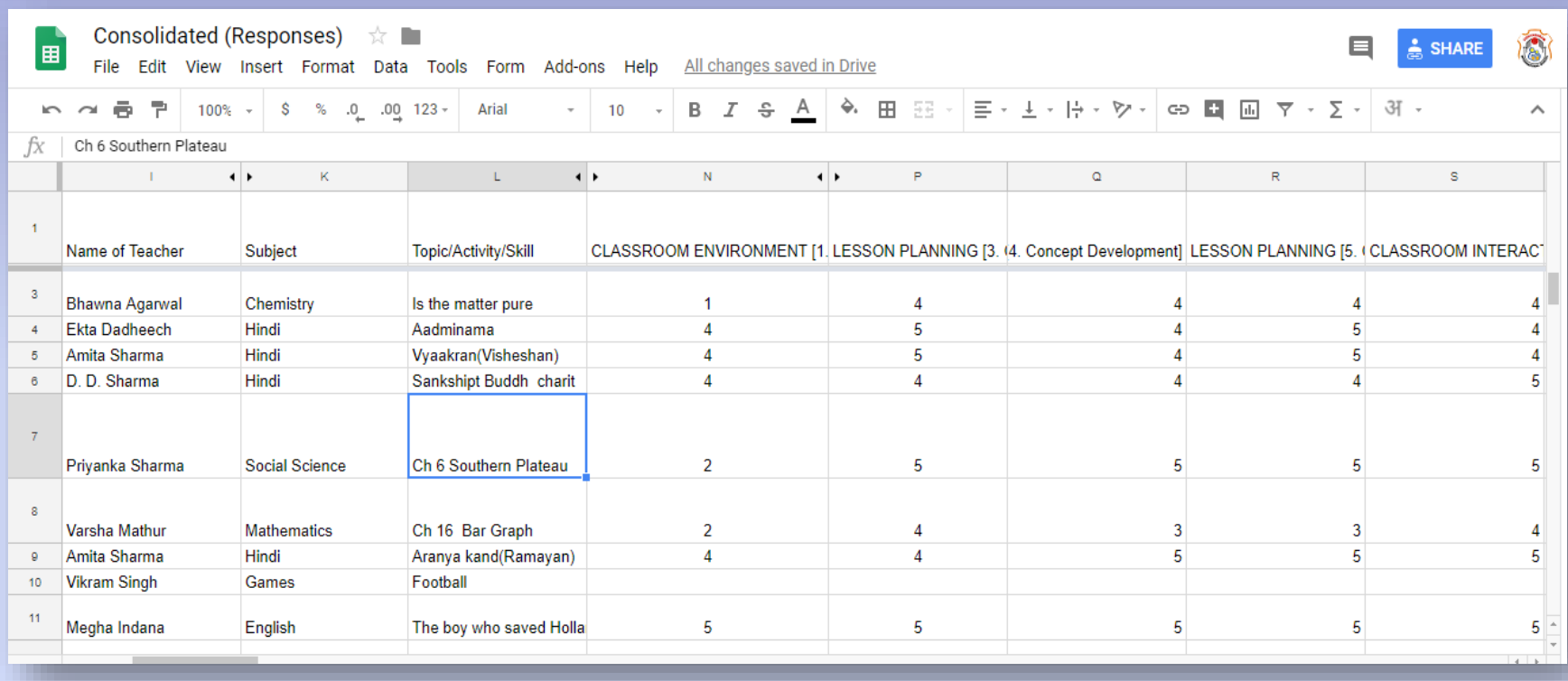

The Customized Observation report of each observation instantly goes to 'observer' as well as 'observed' through email.

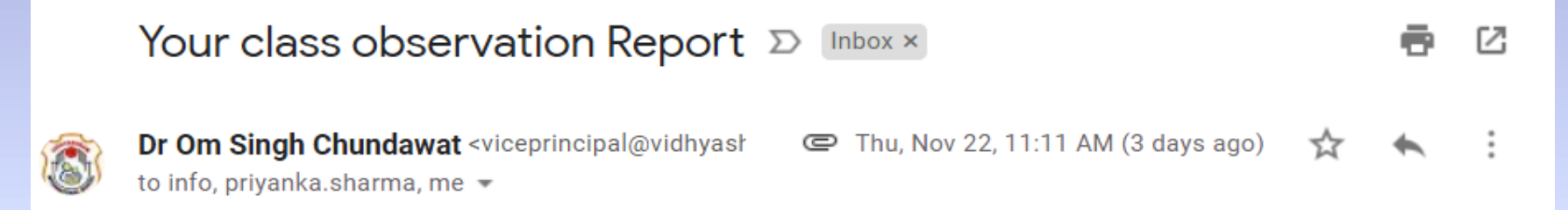

Dear Priyanka Sharma

Please find attached the class observation report of the observation done by your Head of Department, Mrs Jaya Bhandari today.

You are requested to meet the undersigned, read the document properly, sign it and return it back to him before leaving school. After that this will go to your personal file.

Regards

Dr Om Singh Chundawat

**Vice Principal** 

Vidhyashram International School

## **Class Observation Report**

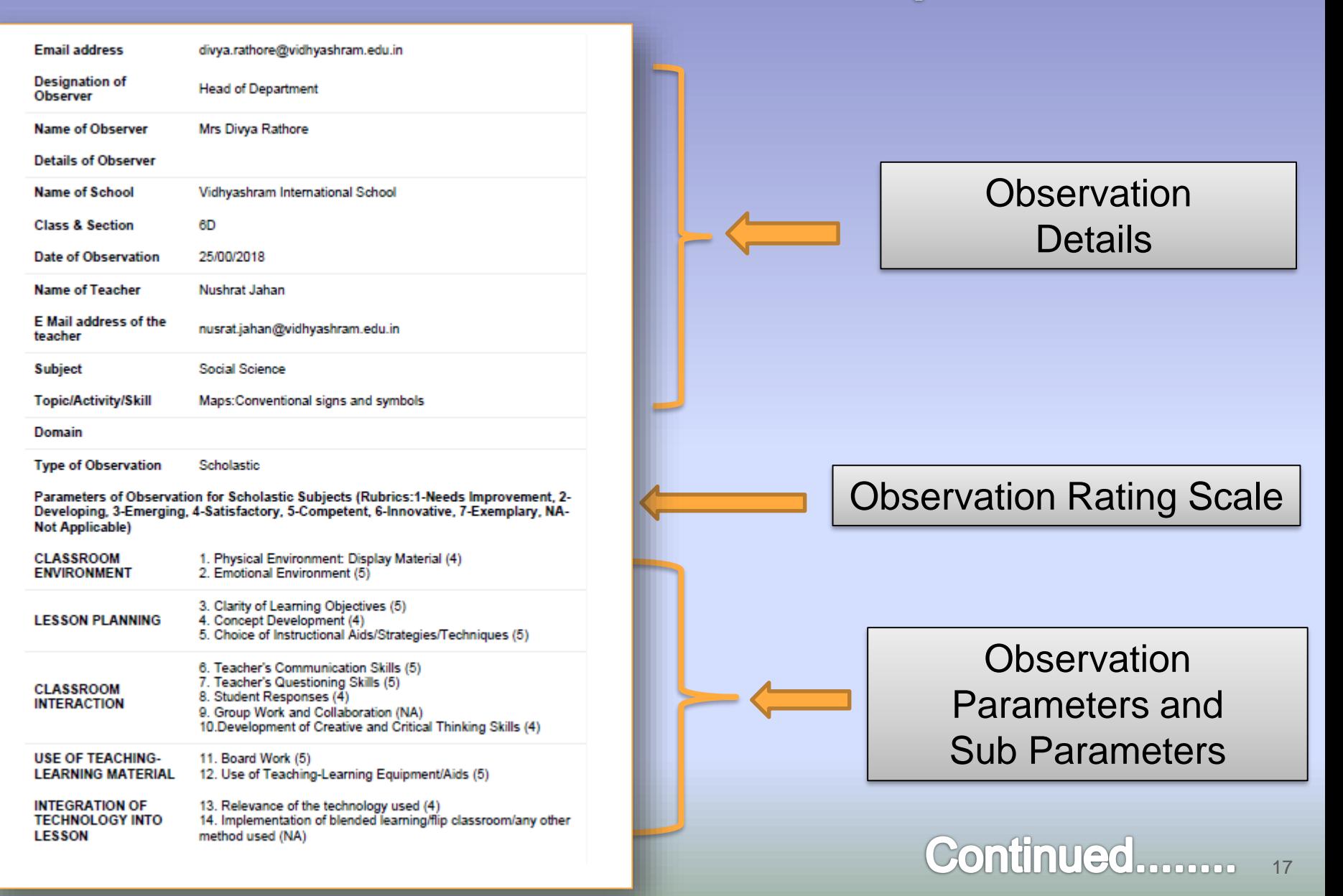

## **Class Observation Report**

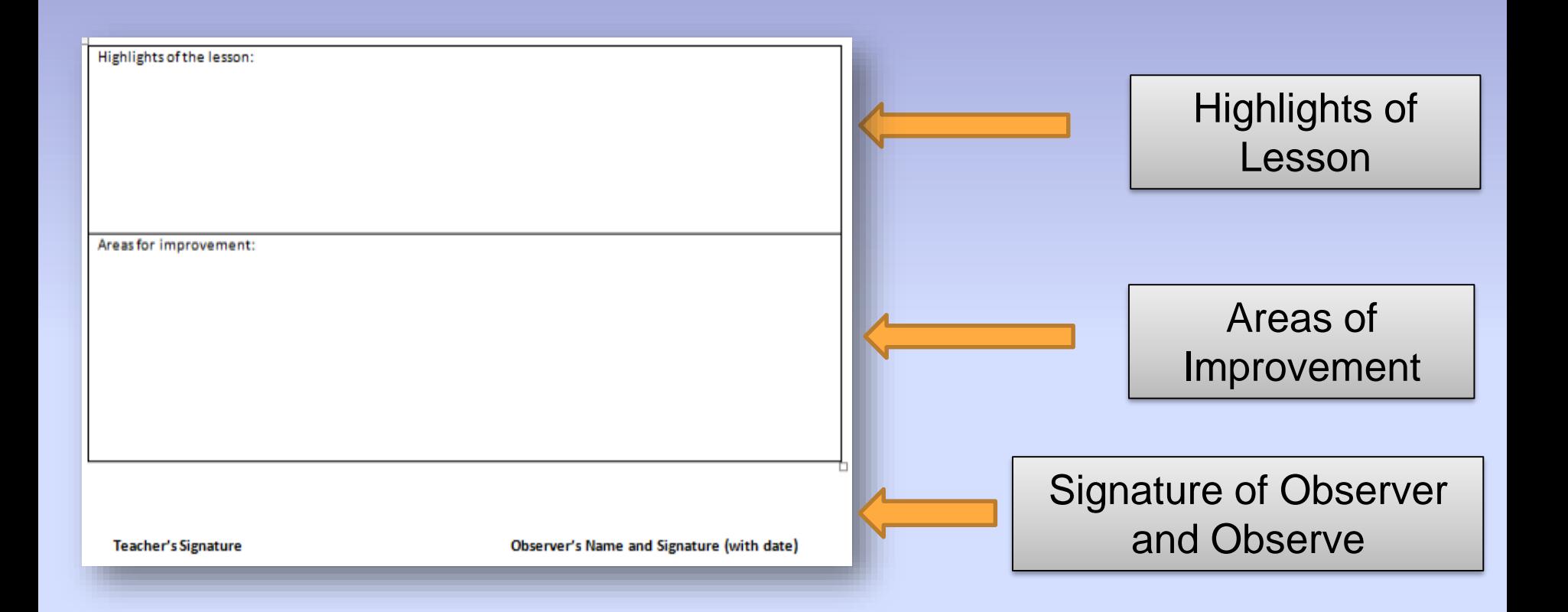

- We have also used Google Spreadsheet for preparing the
- 1. Graphical representation of performance of all teachers based on class observation.
- 2. Comparative analysis of teacher performance, and
- 3. Teacher ranking based on scores of class observation.
- All this is done on periodical basis

## **Graphical Representation Of Teacher** Performance On Periodic basis

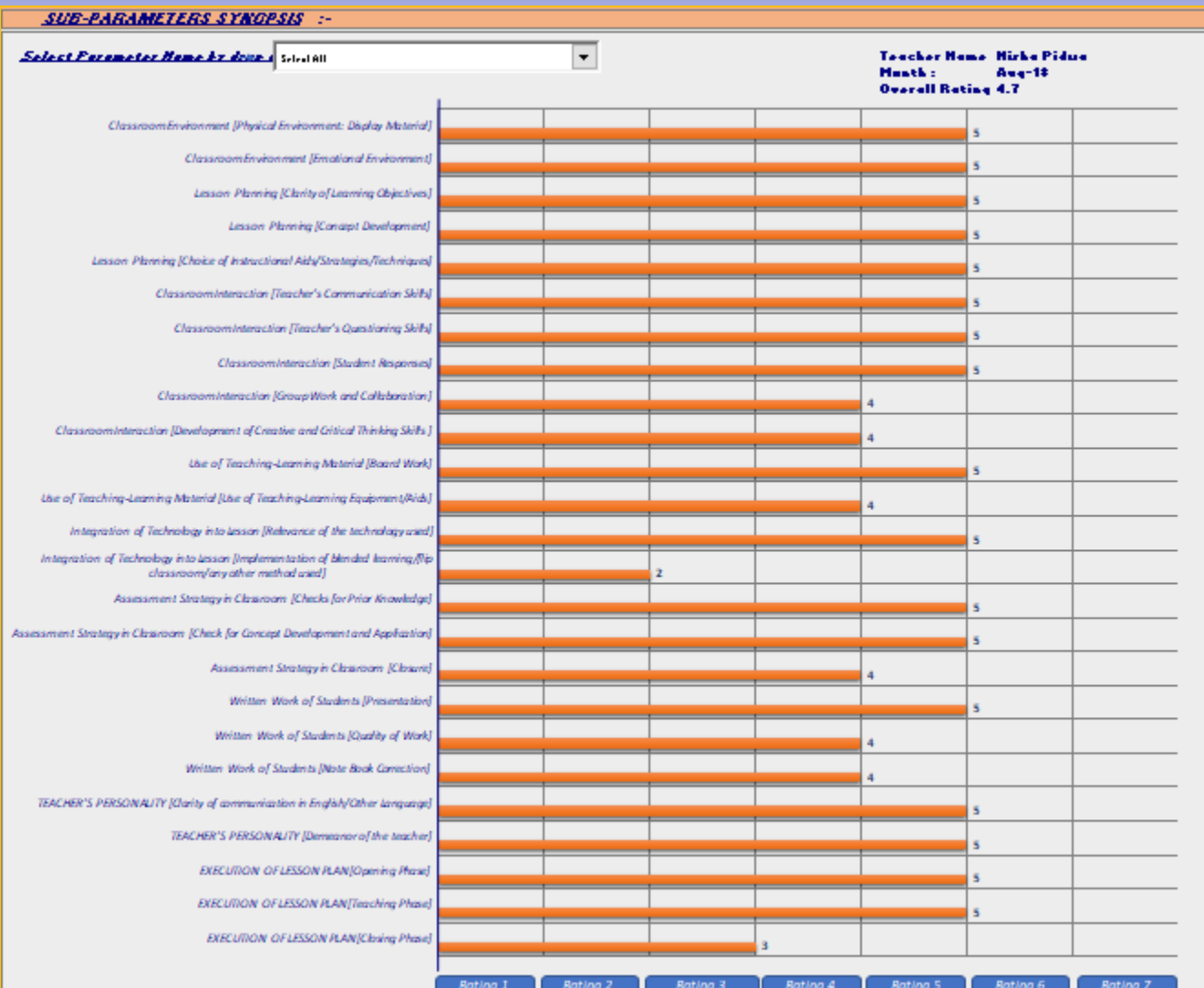

20

## **Comparative Analysis Of Teacher Performance On Periodical Basis.**

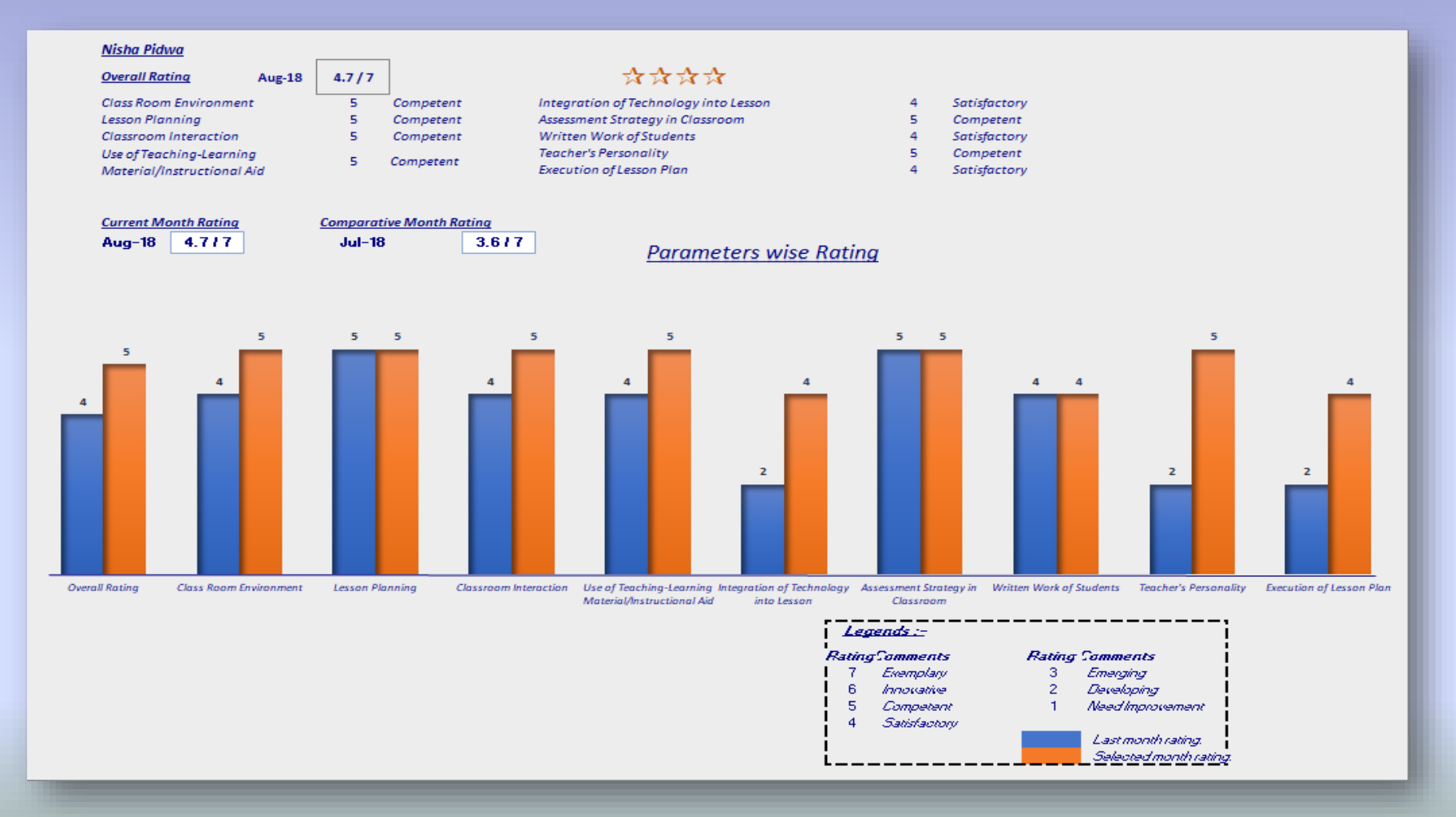

# **Teacher Ranking** (On Periodic Basis)

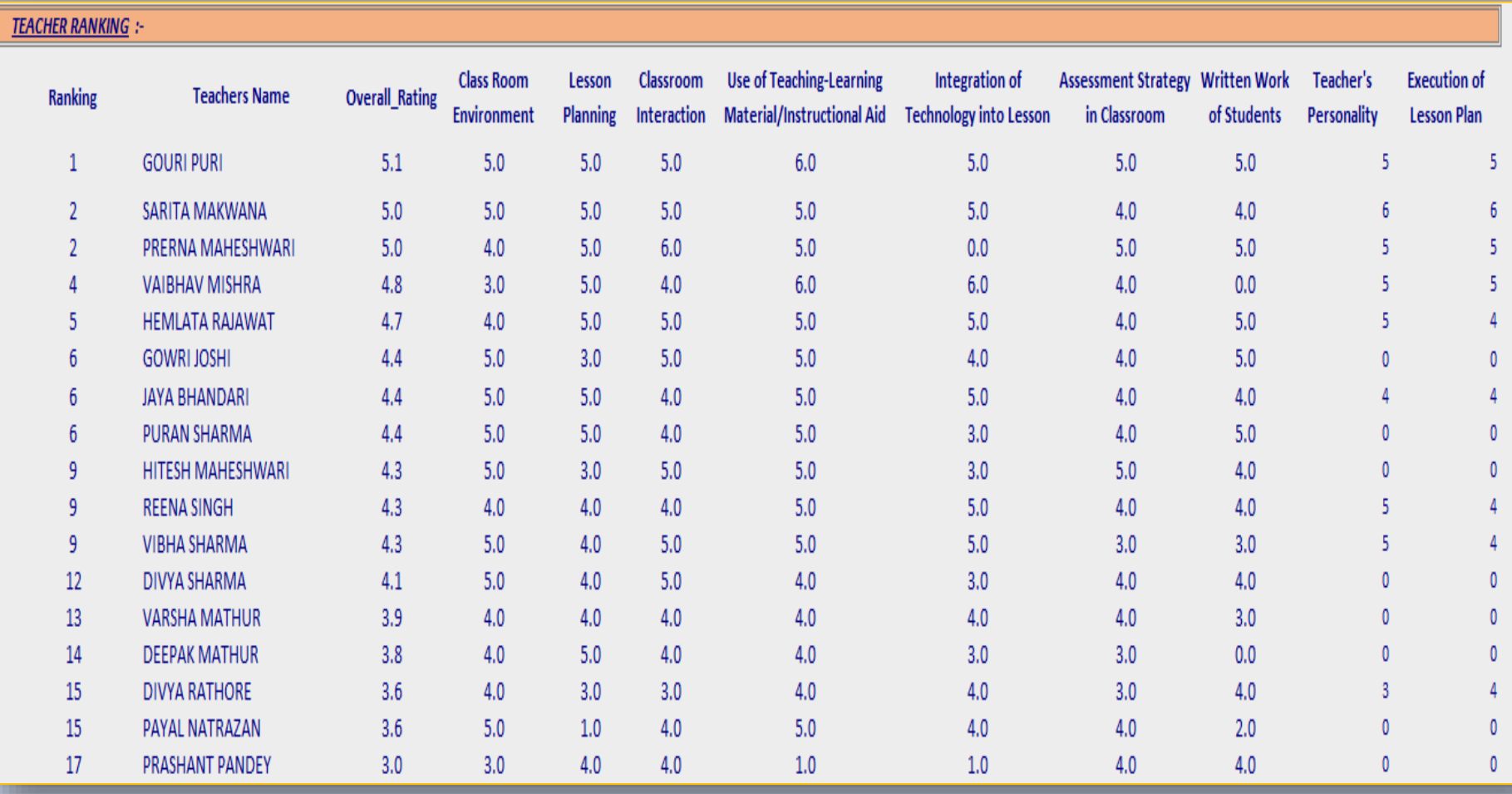

## My Suggestion...

Moodle should also think of upgrading the technology of server files so that it not only provides the facility of saving and sharing files in multiple courses but also have the facility for online collaboration so that Academic Supervisors and fellow teachers can simultaneously edit, comment and view these files.

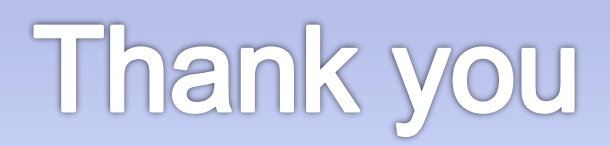